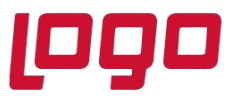

**Ürün : Go Wings/Tiger Wings/Tiger Wings Enterprise Bölüm : Wings Ürünlerinde Thinfinity v3.0 Geçişi**

## **Wings Ürünlerinde Thinfinity v3.0 Geçişi ile Yönetim Paneli Arayüz Değişikliği**

2.74.00.00 versiyon ile Thinfinity v3.0 a geçiş yapılmaktadır. Bu geçiş ile birlikte Wings ürünlerinde Yönetim paneli arayüzü değişmektedir.

Arayüz değişimi ile birlikte belirli bilgiler yeniden tanımlanmalıdır.

➢ **General** sekmesinde port numarası öndeğer 6580 olarak gelir.Bu nedenle 6580 harici port kullanılıyorsa yeniden tanımlanmalıdır.

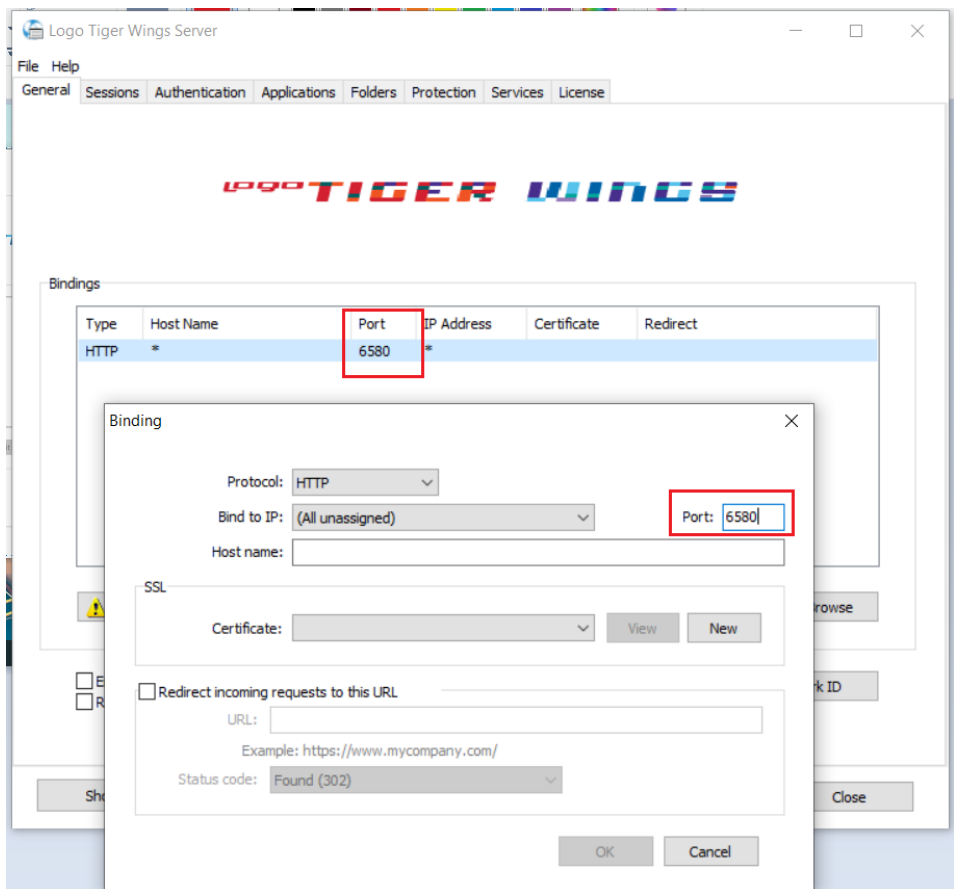

Tarih : 11/10/2021 Konu : Wings Ürünlerinde Thinfinity v3.0 Geçişi

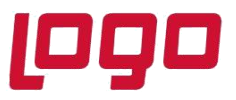

## **Ürün : Go Wings/Tiger Wings/Tiger Wings Enterprise Bölüm : Wings Ürünlerinde Thinfinity v3.0 Geçişi**

➢ **Sessions** sekmesinde 2.74.00 sürüme geçiş ile Username ve Password bilgilerinin boş gelmesi durumunda versiyon geçişi öncesi kullanılan bilgiler yeniden tanımlanmalıdır.

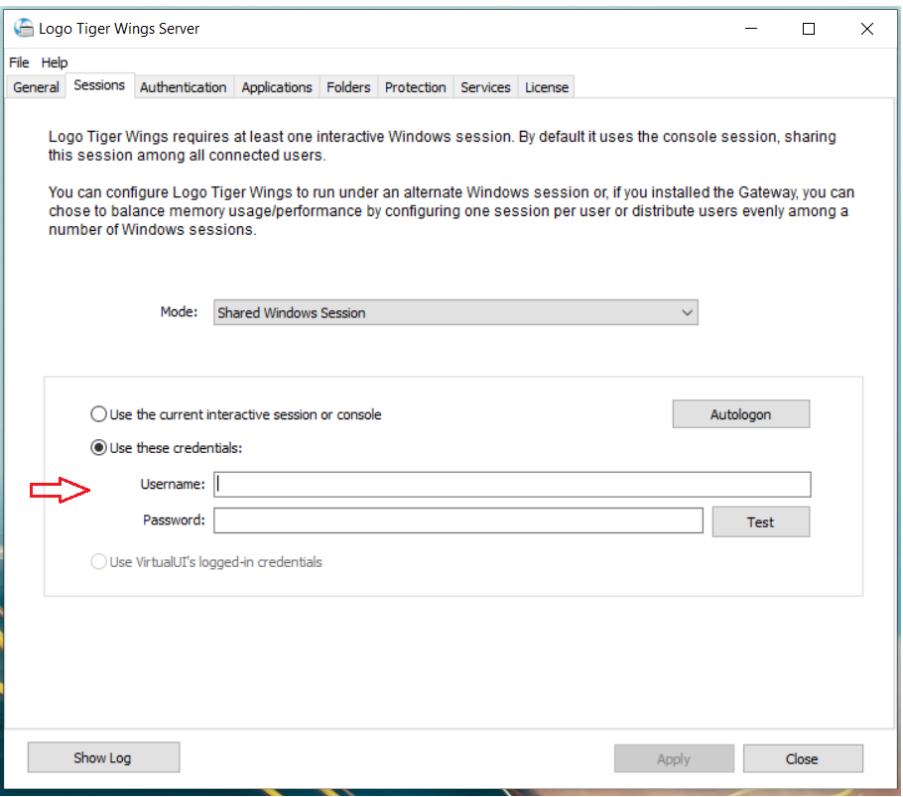

➢ **Applications** sekmesinde Reconnection timeout değeri, Thinfinity v3 geçişi ile öndeğer 60 olarak gelir. 2.74.00.00 versiyon geçişi öncesi farklı bir değer tanımlandı ise güncellenmelidir.

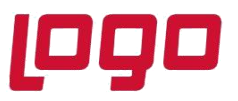

## **Ürün : Go Wings/Tiger Wings/Tiger Wings Enterprise Bölüm : Wings Ürünlerinde Thinfinity v3.0 Geçişi**

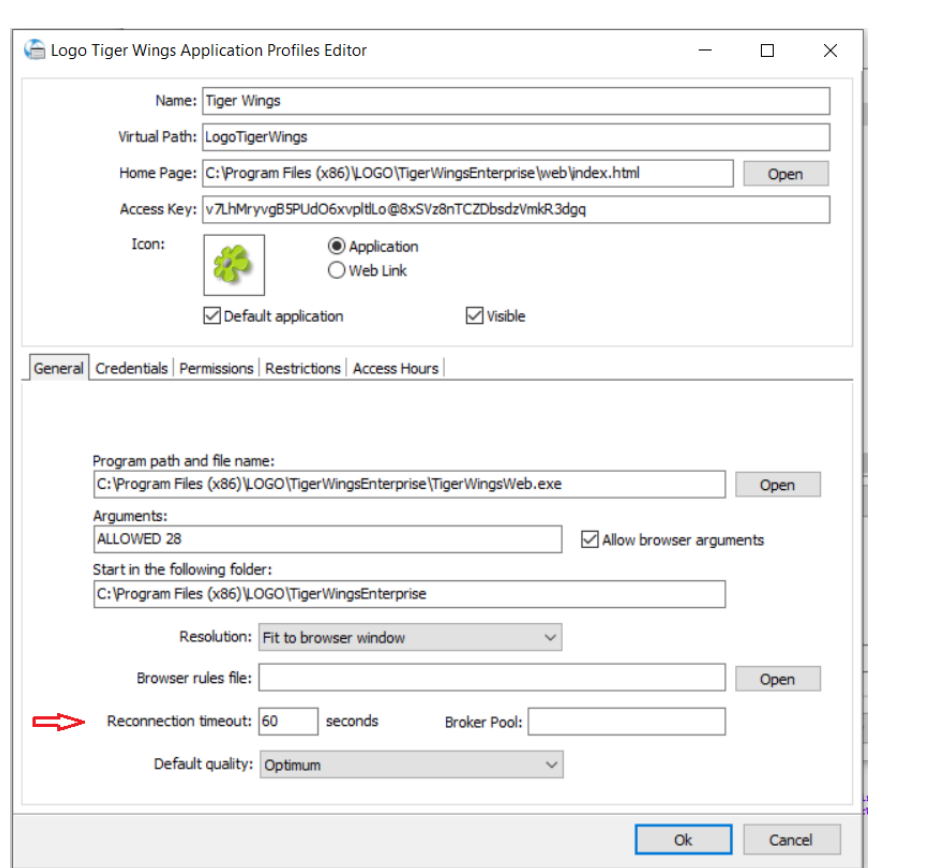

Wings Yönetim Paneli' nde değişiklik yapıldı ise Windows Hizmetler altında yer alan Logo Go Wings/Tiger Wings servis dosyası stop-start edilmelidir.

**Önemli Not:** Thinfinity v3.0 a geçiş yapıldıktan sonra lisans ile ilgili bir problemle karşılaşıldığında ürünün kurulu olduğu klasörde **..... \VUI\bin64** altında bulunan **Logo.Web.Client.Registration.exe** çalıştılarak Web uygulamasına giriş kontrol edilmelidir.